# **Guildford Area u3a Members Portal**

Like many u3as, Guildford Area u3a uses a web-based "customer relations management system" provided by the Third Age Trust. This securely holds a database of members details and helps the membership secretary handle joinings and renewals, and also helps group leaders run their groups. This system is called **Beacon**. Those of you who renew your membership online by credit card via PayPal (who have unfortunately become rather too greedy) will have encountered the "**Members Portal**" into Beacon which is open to all members. (Not to be confused with the Beacon login page for committee members and group leaders.) The functionality of this portal has been increased and it is now potentially of interest to all members. The Members Portal is at <https://u3abeacon.org.uk/u3aportal.php?u3a=249&sc=YLUT> and allows you to

- Renew your membership, paying by credit/debit card
- View the list of Guildford Area u3a groups and their details, and in some cases, to join the group.
- Update your personal details as stored in the Beacon database. (For example, if you change your mobile number, or move house.)

Recently the means of accessing the Members Portal was made simpler: you can identify yourself by a combination of your email address and a password of your own choosing. (Note that members who share an email address are distinguished by having different passwords.) Having pasted

<https://u3abeacon.org.uk/u3aportal.php?u3a=249&sc=YLUT> into your browser you will see this page:

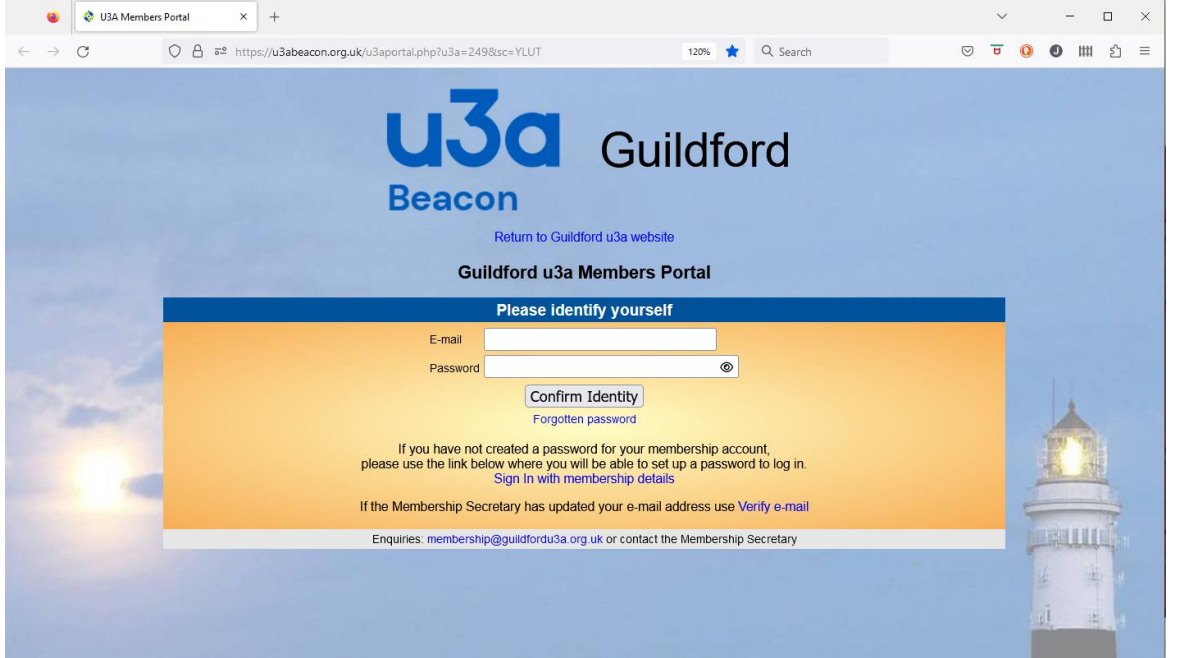

If it's your first visit since the access method was changed, you need to set up your email address and password as a means of confirming your identity. So you select "Sign in with membership details" and the page below appears:

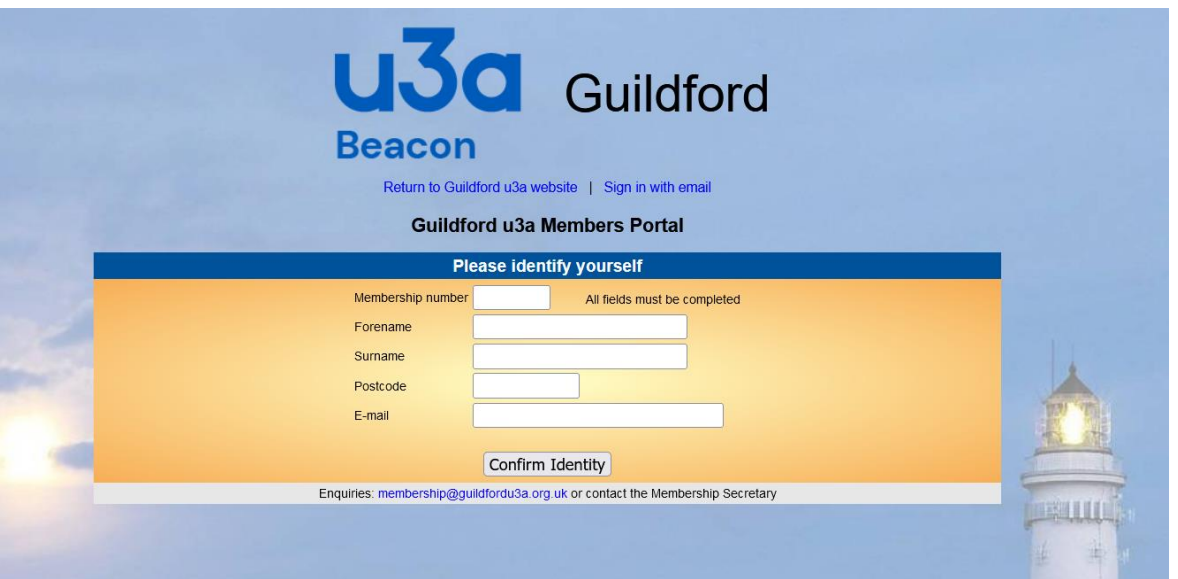

Your membership number is written on your membership card and will be in email sent to you by the membership secretary. As a last resort, ask Sue Watson [\(membership@guildfordu3a.org.uk\)](mailto:membership@guildfordu3a.org.uk)

### As an example, the page is shown filled in by a dummy member called System Tester.

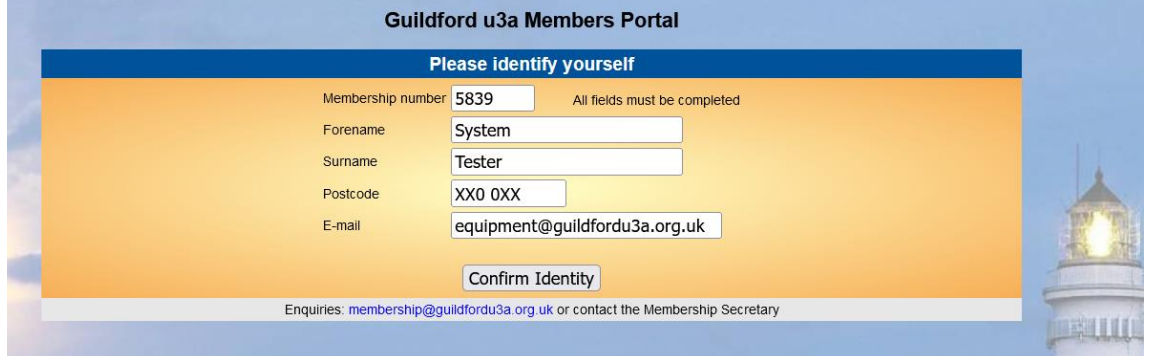

After "Confirm Identity" has been pressed, you have to choose your password. It's probably wise to keep a discreet note of this somewhere secure, and of course most browsers will remember it for you. (But beware members who share an email address *and* a computer/login!)

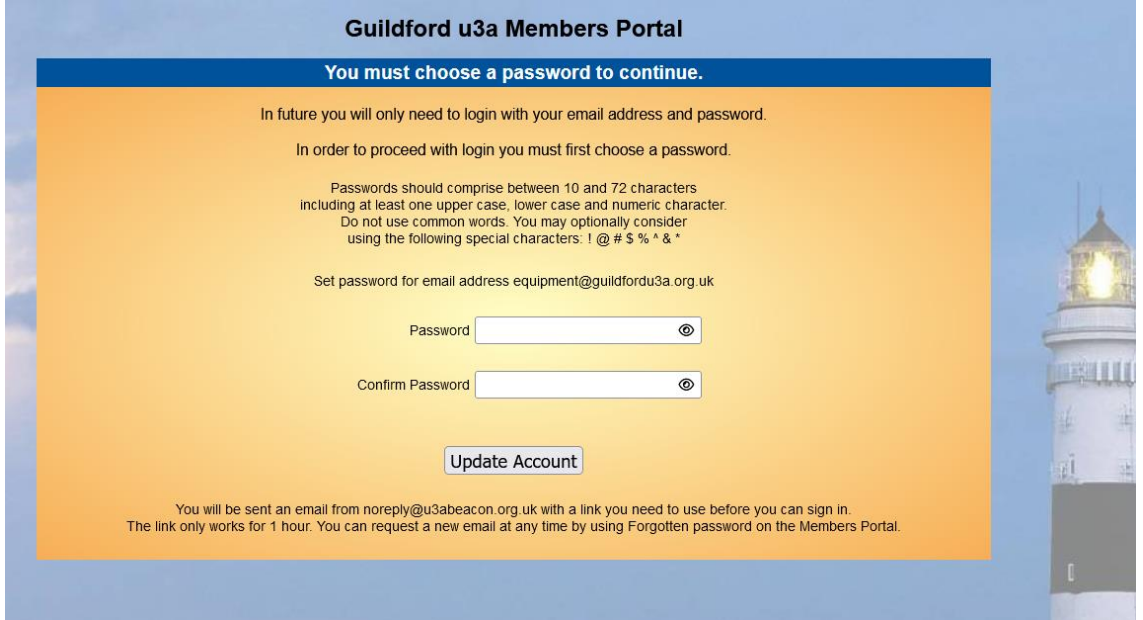

The verification step sends you an email with a link that gets you back and set up.

**Members Portal** 

# Guildford u3a Members Portal sign up successful

You have been sent an email from noreply@u3abeacon.org.uk with a link you need to use before you can sign in. The link only works for 1 hour. You can request a new email at any time by using Forgotten password link below or on the Members Portal.

#### Forgotten password

You may close this browser tab as the e-mail link will open a new browser tab inviting you to sign in.

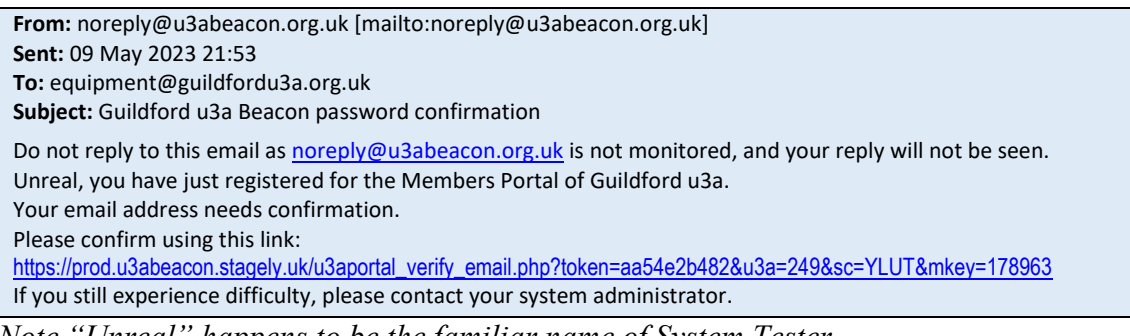

*Note "Unreal" happens to be the familiar name of System Tester.*

You can then login using just your email address and password – all this palaver is once only.

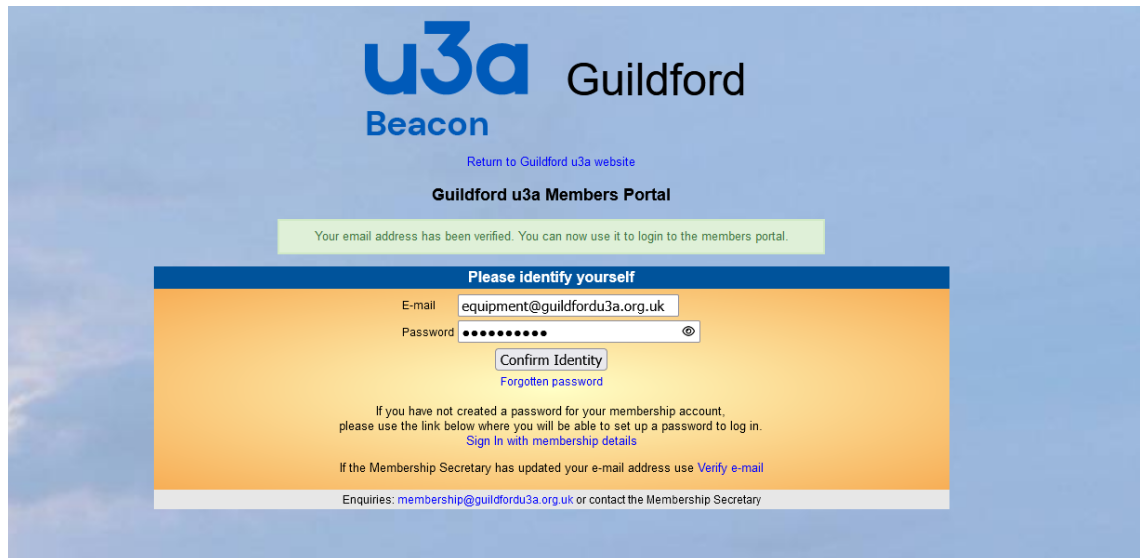

### Once you are logged in, you have three options:

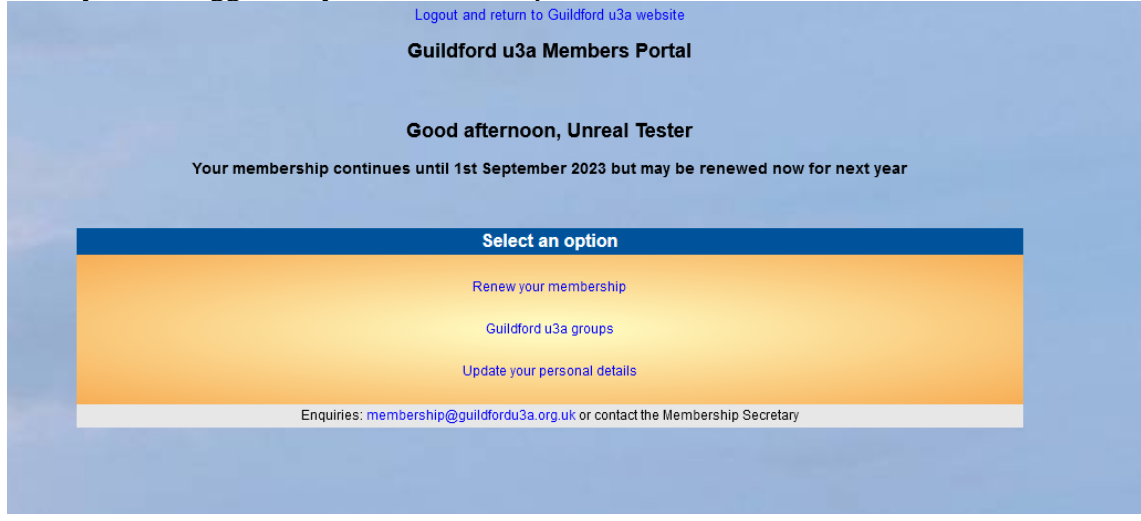

### **Option 1: Renew your Membership**

This is the credit card renewal option. (But we would rather you used direct transfer.) Note that System Tester pays a lower fee because he isn't a real person.

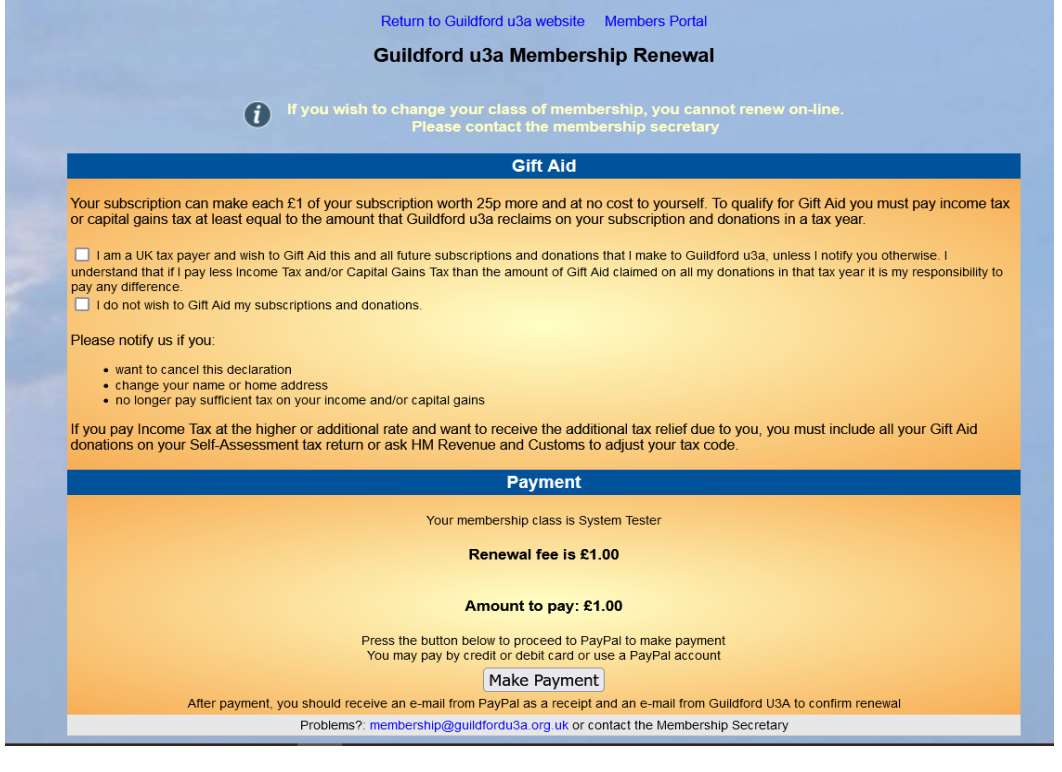

# **Option 2: Group Information**

Since the Members Portal is only accessible to members, the group information includes contact information that we cannot put on our website at [https://guildfordu3a.org.uk](https://guildfordu3a.org.uk/) which is visible to the wicked world. Venue information includes a link to a map. You can scroll down the list and click on any entry to expand it to show the group details.

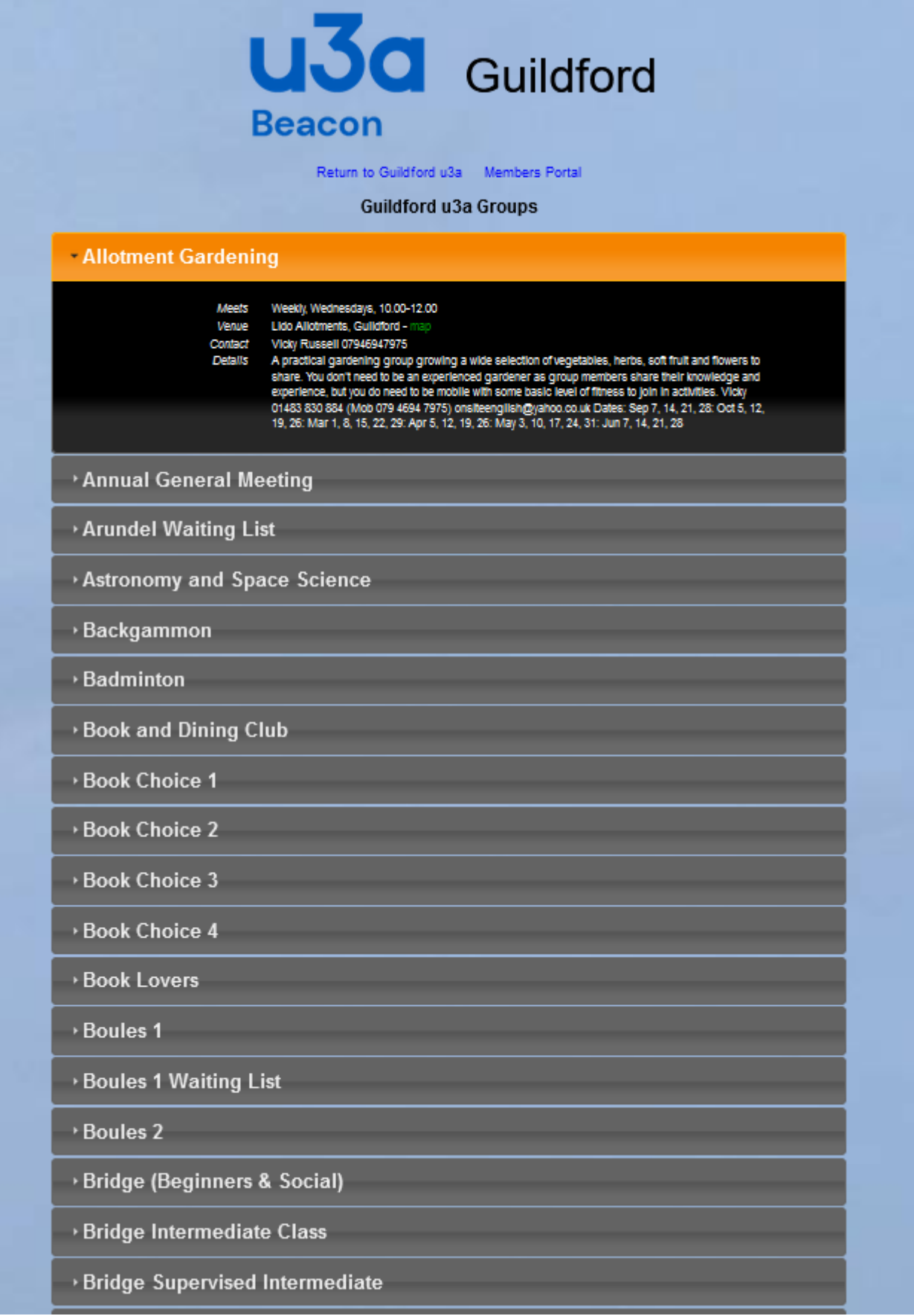

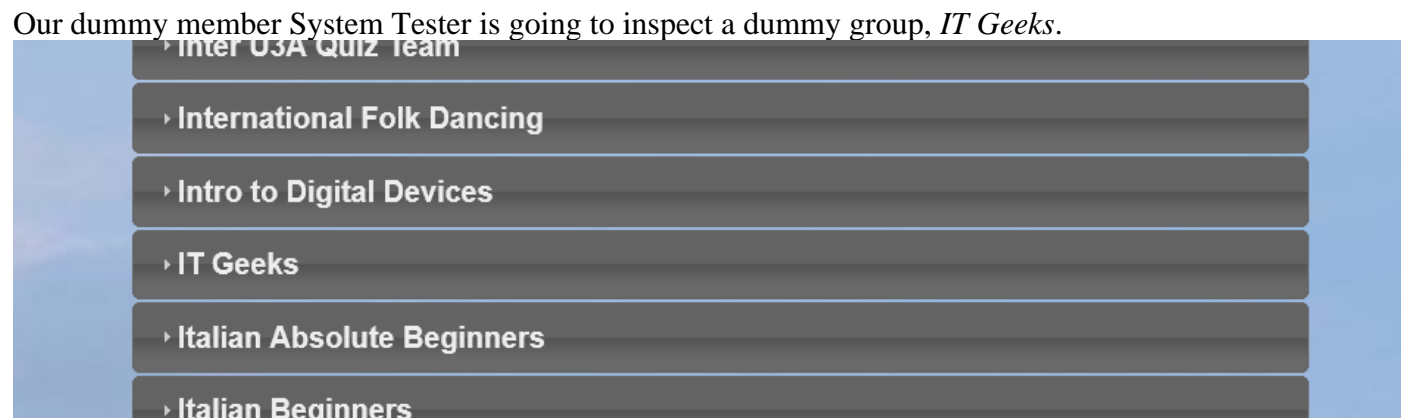

Here is a new feature: *if* the group leader has ticked his "Allow members to join on-line" box (which so far few have) then the entry includes a *Join group* option which System Tester selects:

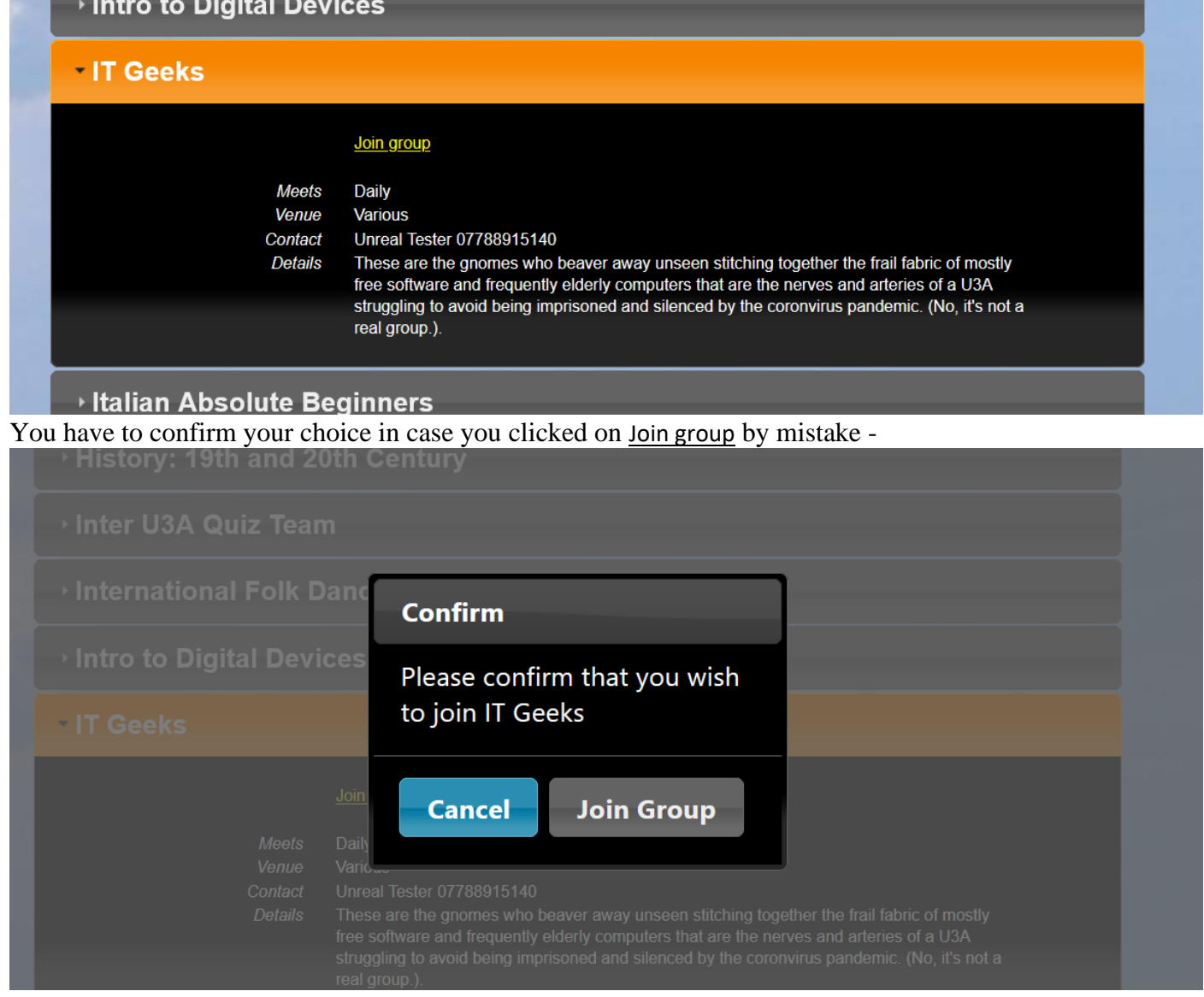

The group leader then receives a message that the member has joined his group:

**From:** noreply@u3abeacon.org.uk [mailto:noreply@u3abeacon.org.uk]

**Sent:** 09 May 2023 22:16

**To:** Justin Jackson <justingjackson@hotmail.com>

**Subject:** Guildford u3a: Member joined IT Geeks

Do not reply to this email as [noreply@u3abeacon.org.uk](mailto:noreply@u3abeacon.org.uk) is not monitored, and your reply will not be seen. System Tester has applied online to join the group and has been added as a group member by Beacon IT Geeks

If you are a member of a group, then *MEMBER* is shown on its entry; but this only works for the as yet small number of groups for which joining the group online has been enabled by the group leader.

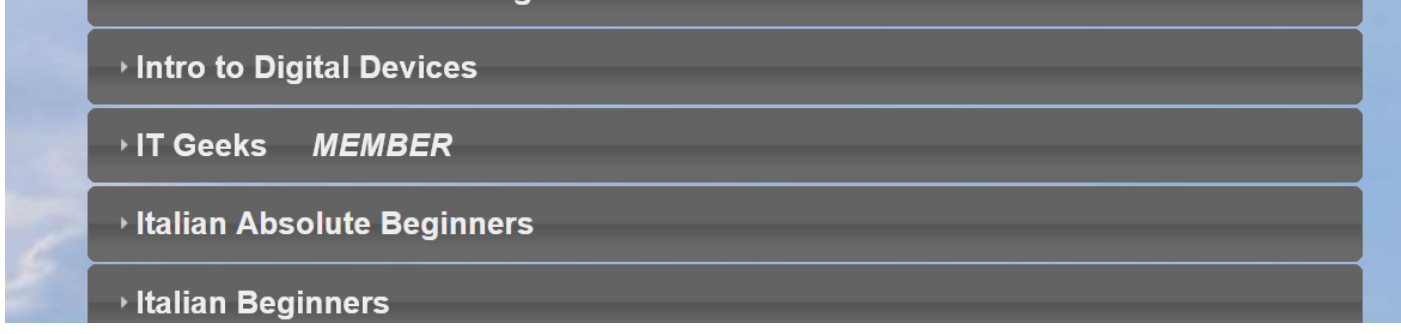

# **Option 3: Update your personal details**

This option presents a form on which you can change or expand your entry in the membership database. This includes changing the password and, with a verification step, changing the email address.

"If you change your email address you will be sent an email from noreply@u3abeacon.org.uk with a link you need to use before you can sign in. The link only works for 1 hour. You can request a new email at any time by using Forgotten password on the Members Portal."

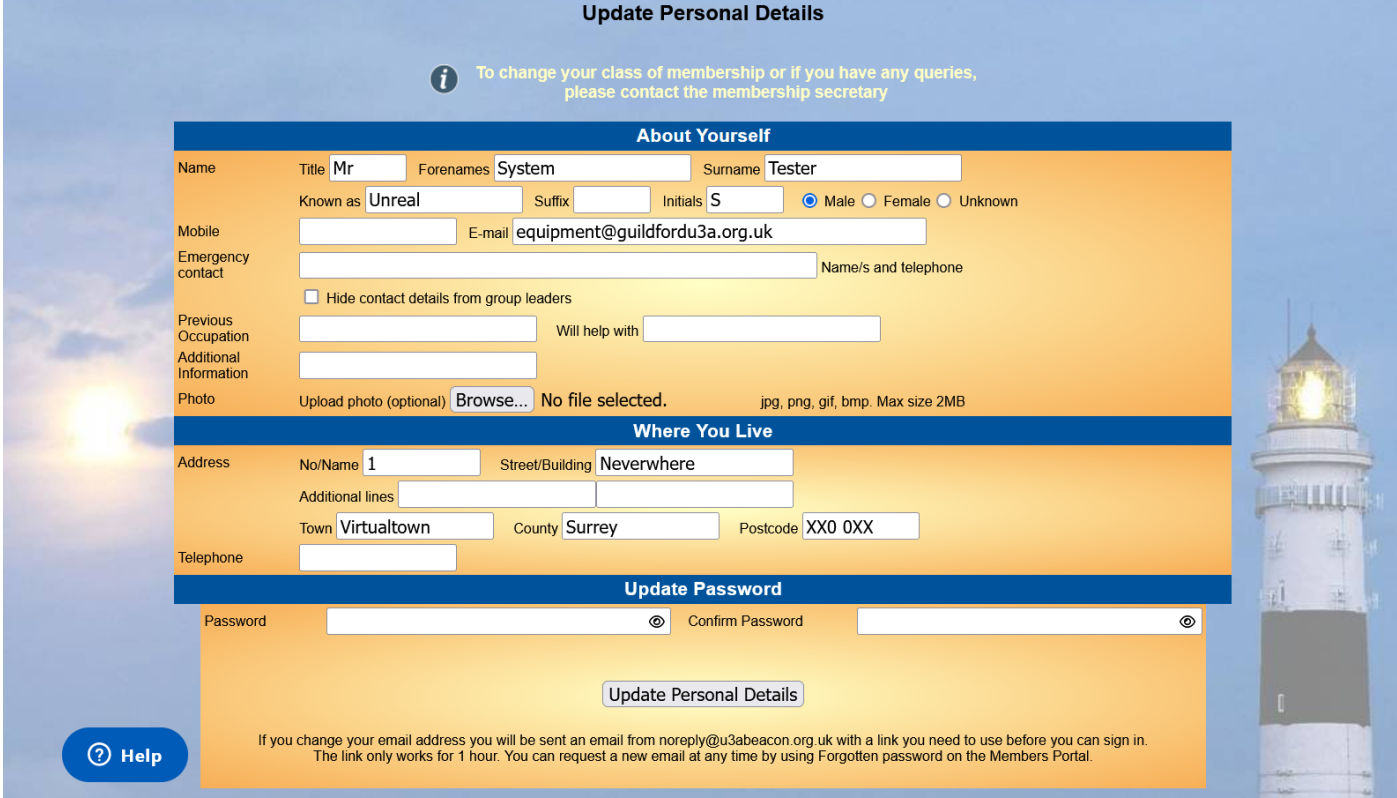

Remarkably, if a pair of members sharing an email address choose to also share the password – not recommended – then Beacon resolves the ambiguity by presenting a little drop-down list from which the user can select his or her name.

All Beacon pages include, near the bottom left, a help button which is really useful. More information, for those interested, is at -

- <https://u3abeacon.zendesk.com/hc/en-gb>
- <https://u3abeacon.zendesk.com/hc/en-gb/articles/360007368138-10-2-Members-Portal>

# Finally, a caveat:

**Beacon system service will occur on the first Tuesday of each month at 10.30am and could be unavailable for up to 30 minutes.** 

**This will mean that you should plan not to be in Beacon at 10.30am on the first Tuesday in the month. If you are, you may lose unsaved work.**